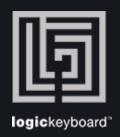

## Avid Media<br/>Composer

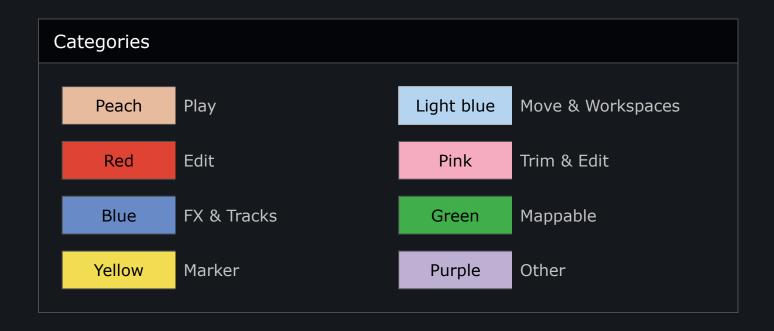

## **Shortcut Overview**

In the Media Composer Application go to "Tools" --> "Command Palette" for shortcut overview. Right click a shortcut to get a full description.

| Symbol    | Command                                                                                                    | Windows    | Мас        |
|-----------|----------------------------------------------------------------------------------------------------|------------|------------|
|           | Toggles the Source/Record monitor.                                                                              | Esc        | Esc        |
| V2        | Selects or deselects the V2 record track in the Timeline.                                                       | 7          | 7          |
| V1        | Selects or deselects the V1 record track in the Timeline.                                                       | 8          | 8          |
| A1        | Selects or deselects the A1 record track in the Timeline.                                                       | 9          | 9          |
| A2        | Selects or deselects the A2 record track in the Timeline.                                                       | 0          | 0          |
| <b>A3</b> | Selects or deselects the A3 record track in the Timeline.                                                       |            |            |
| A4        | Selects or deselects the A4 record track in the Timeline.                                                       | +          | +          |
|           | Opens the Quick Transition dialog box when you place the position indicator over a transition.                  | 1          | 1          |
| Δ         | In Effect mode, adds a key-<br>frame.                                                                           |            |            |
| •         | Focuses the Timeline view by centering and enlarging the region immediately surrounding the position indicator. | н          | Н          |
|           | Goes to the previous video track in a group of clips.                                                           | Arrow Up   | Arrow Up   |
| <b>₩</b>  | Goes to the next video track in a group of clips.                                                               | Arrow Down | Arrow Down |
| M1        | Switches to multicamera angle 1 when in Multicamera mode.                                                       | F9         | F9         |
| M2        | Switches to multicamera angle 2 when in Multicamera mode.                                                       | F10        | F10        |

| Symbol      | Command                                                        | Windows     | Мас         |
|-------------|----------------------------------------------------------------|-------------|-------------|
| МЗ          | Switches to multicamera angle 3 when in Multicamera mode.      | F11         | F11         |
| M4          | Switches to multicamera angle 4 when in Multicamera mode.      | F12         | F12         |
| ■           | Steps backward 10 frames (NTSC or PAL) or 8 frames (24p).      | 1           | 1           |
|             | Steps forward 10 frames<br>(NTSC or PAL) or 8 frames<br>(24p). | 2           | 2           |
| ◀           | Steps backward 1 frame.                                        | 3           | 3           |
| <b>I</b>    | Steps forward 1 frame.                                         | 4           | 4           |
| ]+          | Goes to the marked In point.                                   | Q           | Q           |
| <b>+[</b>   | Goes to the marked Out point.                                  | W           | W           |
| <b>0</b> +  | Selects the previous transition for dual roller trim.          | А           | А           |
| <b>→</b> [] | Selects the next transition for dual roller trim.              | S           | S           |
| IL          | Moves to the beginning of a clip or sequence.                  | Home        | Home        |
| الـ         | Moves to the end of a clip or sequence.                        | End         | End         |
| ■           | Moves the footage 1 frame backward.                            | Left Arrow  | Left Arrow  |
| <b>I</b>    | Moves the footage 1 frame forward.                             | Right Arrow | Right Arrow |
| <b>•</b>    | Plays or stops playing the clip or sequence.                   | Tab         | Tab         |

| Symbol   | Command                                                            | Windows | Мас |
|----------|--------------------------------------------------------------------|---------|-----|
| <b>•</b> | Plays or stops playing the clip or sequence.                       | 5       | 5   |
| I►I      | Plays or stops playing from<br>In point to Out point.              | 6       | 6   |
| <        | Moves backward through the footage at normal speed.                | J       | J   |
| Ш        | Pauses play.                                                       | К       | К   |
| >        | Moves forward through the footage at normal speed.                 | L       | L   |
| ]        | Marks an In point.                                                 | Е       | Е   |
| [        | Marks an Out point.                                                | R       | R   |
| ][       | Marks In and Out points at the beginning and end of a clip.        | Т       | Т   |
|          | Clears the In mark.                                                | D       | D   |
|          | Clears the Out mark.                                               | F       | F   |
|          | Clears both the In and Out marks.                                  | G       | G   |
| ]        | Marks an In point.                                                 | I       | I   |
| [        | Marks an Out point.                                                | 0       | 0   |
| ×        | Lifts and places selected<br>material in the Clipboard<br>monitor. | Z       | Z   |
| *        | Extracts and places selected material in the Clipboard monitor.    | X       | X   |

| Symbol          | Command                                                                                      | Windows | Мас    |
|-----------------|----------------------------------------------------------------------------------------------|---------|--------|
| r <sub>0</sub>  | Copies and places selected material in the Clipboard monitor.                                | С       | С      |
| <b>«</b>        | In Trim mode, trims left 10 frames (8 frames in 24p projects).                               | М       | М      |
| <b>&lt;</b>     | In Trim mode, trims left 1 frame.                                                            | ,       | ,      |
| >               | In Trim mode, trims right 1 frame.                                                           |         |        |
| <b>&gt;&gt;</b> | In Trim mode, trims right 10 frames (8 frames in 24p projects).                              | /       | /      |
| 亚               | Selects the outgoing (A-side)<br>material at a transition for<br>trimming when in Trim mode. | Р       | Р      |
| 亚               | Selects both sides of a transition for trimming when in Trim mode.                           | ]       | 1      |
| ₽               | Selects the incoming (B-side) material at a transition for trimming when in Trim mode.       | ]       | ]      |
| <b>2</b>        | Splices clip into sequence.                                                                  | V       | V      |
| $\Rightarrow$   | Overwrites clip into sequence.                                                               | В       | В      |
| Ф               | Enters Source/Record mode from another mode.                                                 | Υ       | Υ      |
|                 | Enters Trim mode from another mode.                                                          | U       | U      |
|                 | Mappable key.                                                                                | Return  | Return |
| ( <b>(</b> ))   | Mouse Jog.                                                                                   | N       | N      |
| Ó               | Mouse Shuttle.                                                                               | ;       | ;      |

| Symbol | Command                                      | Windows | Мас   |
|--------|----------------------------------------------|---------|-------|
| •      | Plays or stops playing the clip or sequence. | Space   | Space |
| ?      | Help.                                        | F1      | F1    |